## **Test of the VM Images**

Boot VM image and test network connectivity

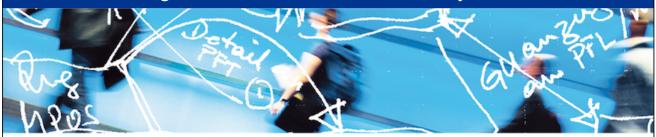

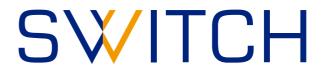

SWITCHaai Team aai@switch.ch

## **Boot up the image**

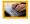

- 1. Open "SWITCH-Shibboleth-Training.vbox" in Virtual Box
- 2. Start the virtual machine (VM)
- 3. After login, Firefox will open automatically. Ensure that it displays this page:

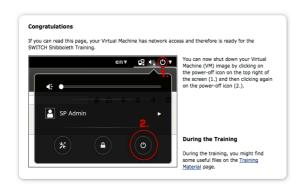

If you don't see this message, contact an assistant.

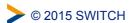

## **Training VM Test**

- Test that you still have network connectivity:
   E.g. by accessing <a href="http://wiki.shibboleth.net">http://wiki.shibboleth.net</a> in Firefox on Training VM
- Ensure that the time is in sync: In Terminal run: \$ date
- Synchronize time if needed (especially when VMWare is used):

```
In Terminal run: $ sudo ntpdate
0.ch.pool.ntp.org
```

**©** 2015 SWITCH

3